# Office 2010 Add-in Monitor Free Download [2022-Latest]

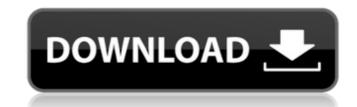

## **Office 2010 Add-in Monitor Crack + PC/Windows**

[en] Application description: [en] Office 2010 Add-in Monitor is a handy and reliable application designed to prevent users or programs to disable addins. Office 2010 Add-in Monitor allows you to define a list of all the addins you wish to protect. After you've done that, just press the 'Start Monitoring' button. Office 2010 Add-in Monitor Description: [en] Version history: [en] - Initial version - V1.0.1 - Improved startup times and reliability - V1.0 - Initial release - Documentation: [en] All user manuals are available at: [en] Installing the addin: [en] [/en] [/e

## Office 2010 Add-in Monitor Crack License Code & Keygen Free [32|64bit]

- Keeps all addins up-to-date even in a new installation or update. - Compatible with all Addins including Dynamic Addins, Files and COM Addins. - Created with transparency in mind and eas... Microsoft Office 2010 Add-in Monitor Full Crack is a handy and reliable application designed to prevent users or programs to disable addins. Office 2010 Add-in Monitor allows you to define a list of all the addins you wish to protect. After you've done that, just press the 'Start Monitoring' button. Office 2010 Add-in Monitor Description: - Keeps all addins up-to-date even in a new installation or update. - Compatible with all Addins including Dynamic Addins, Files and COM Addins. - Created with transparency in mind and... You can use Microsoft Office 2013 Add-in Monitor to keep an eye on if programs or users disable or deactivate your addins. You can then manually deactivate any addins that have been disabled or deactivated. Office 2013 Add-in Monitor enables you to define a list of all addins you wish to protect. After you've done that, you can either start the monitoring' button or you can set up an automatic monitoring that starts each month. Office 2013 Add-in Monitor... An addin for Microsoft Office Excel to automatically add and/or manage templates to a worksheet with a simple click. Your templates will be added to the sheet before the calculations. When entering formulas, charts, graphics etc. that are part of the document before the calculation will automatically look if the document before the calculation, formulas, charts, graphics etc. that are part of the document before the calculation will automatically look if the document before the calculation, formulas, charts, graphics etc. that are part of the document before the calculation will automatically look if the document before the calculation will automatically look if the document before the calculation, formulas, charts, graphics etc. that are part of the document before the calculation will automatically look if the document before the calculation will au

## Office 2010 Add-in Monitor Download [Latest]

. Office 2010 Add-in Monitor A: The manifest XML of each add-in's EXE file contains the name of its add-in assembly that is used to start the add-in. This is usually the full name, including the assembly name (unless it's a very short assembly name), and its project name. There's no way to search in the manifest directly for the name of the add-in. So there's no easy way to prevent unauthorized installations of a specific add-in. The usual approach is to have a separate program that monitors for new installers of an add-in. A program like this would probably be written in C#, and it'd use the registry (or other persistent information) to find add-ins and decide if they are allowed to be run. It wouldn't have to be updated very often; a new version of the add-in can be "unlocked" by renaming or deleting the add-in assembly name from the manifest (or other file) of the add-in itself. Unfortunately, Microsoft doesn't have a sample of this kind of "add-in guard" program, but this post on StackOverflow recommends trying a Google search for the following phrases: Windows Installer program to monitor addition of an assembly Detecting if a.NET assembly has been installed Register.NET DLL assemblies in IIS # -\*- coding: utf-8 -\*- import unittest from webapp2\_extras.db import DB from webapp2\_extras.config import globals from tests.testutils import TestCase from tests.testutils.models import test\_models, TestModels from testcases.testcases import BaseTestCase class TestModelsTestCase(BaseTestCase): def test\_new\_models\_creates\_Model(self): from webapp2\_extras.models import Model db = DB() db.new\_models\_creates\_Model() self.assertTrue( not test\_models.has\_models.has\_model(test

## What's New In Office 2010 Add-in Monitor?

Automatically detects and runs all active addins, Enables and disables the addins accordingly, Scans registry, starts native addins, Creates log files, Produces a JSON report, And much more. Office 2010 Add-in Monitor includes a simple and friendly user interface, log file and registry monitoring, Registry Monitoring Scans all the system registries and tracks addins, starts/uninstalls native addins, creates a log file for each detected addin, and creates a JSON report. More information about how to get started with Office 2010 Add-in Monitor: A: I didn't really like the idea of adding an entire program to my registry just to monitor it. There are a few other tools out there which are open source and work better in my opinion. That's not to say this tool won't work for you, just that I came across this that looked like it might do what you wanted, and i've found it to be a bit more reliable. There is a source code version for those interested. The last time we checked in with the Tech Museum, you may have been taking in an exhibition of "Mechanized Savior," a World War II hovercraft that is part UAV, part assault boat. Our most recent visitors were enjoying some good old-fashioned terrestrial delights — namely, a chorizo and cheesy corn tater tot casserole which melded a variety of flavor and texture without feeling at all overly processed. Today, we're taking you to a place of magic and pure delight: The Tech Museum has a new exhibit on display, "Shark of Silicon Valley." I'm talking, of course, about the 40-foot shark suspended above the museum's entrance. That shark, you see, is a she. In fact, she's a 15-foot-long fiberglass Shark 'n' Ray; a replica of an aquatic predator that lives off the coasts of New Zealand and Australia. "Shark of Silicon Valley" is a new exhibition of more than 130 of these impressive taxidermy museum pieces. It includes the Shark 'n' Ray, the largest shark on display in the U.S., as well as a few lesser-known animals including a massive basking shark and an immense white shark